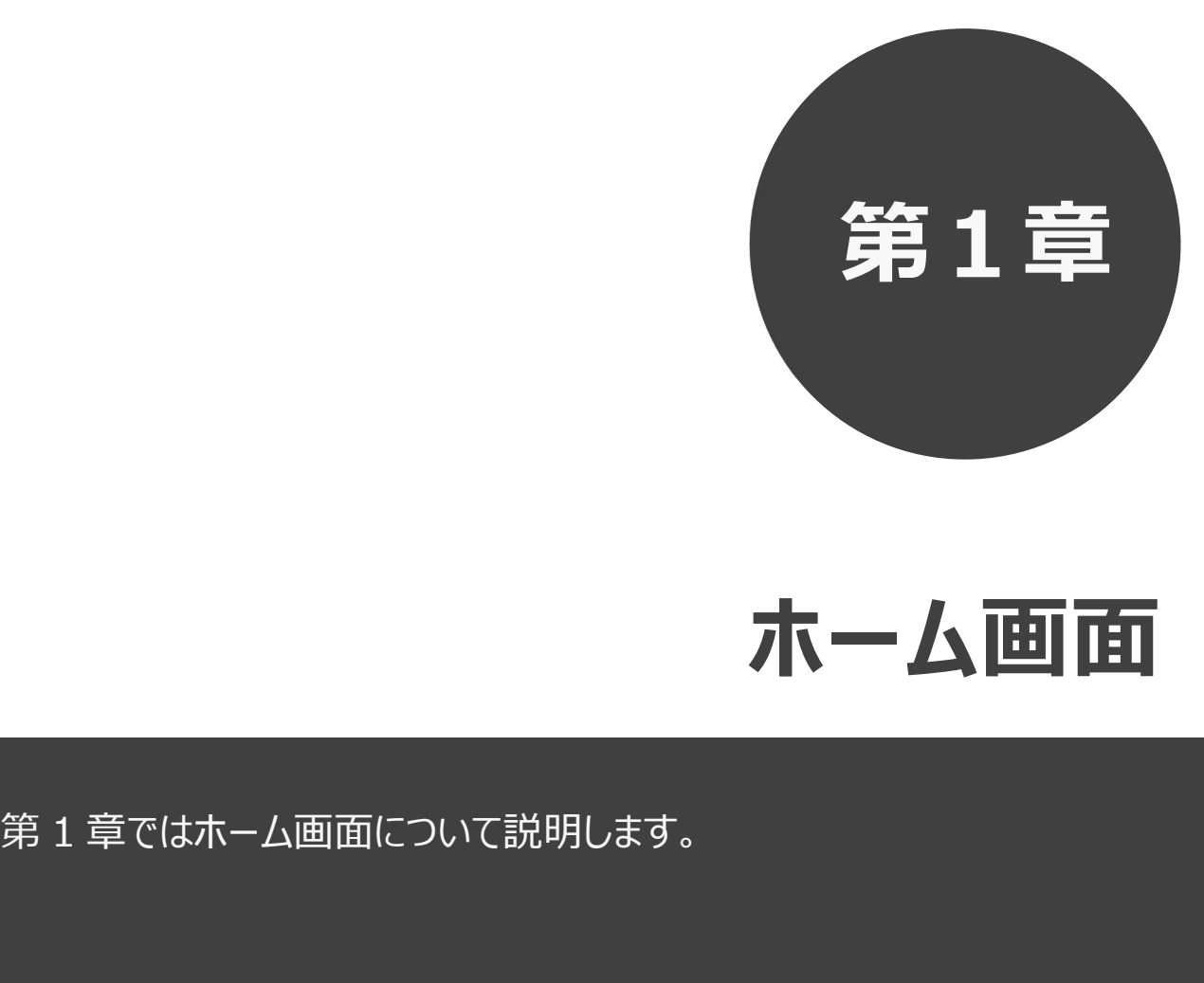

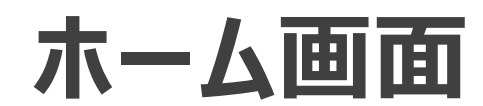

$$
\mathbf{1} \qquad \qquad \mathbf{\pi} - \mathbf{\Delta} \mathbf{m} \mathbf{m} \qquad \qquad \mathbf{1}
$$

施設予約システムにアクセスした際の最初に表示される画面です。

ホーム画面では施設からのお知らせ内容の表示や、各ボタンをクリックすることにより様々な機能をご利用 いただけます。

利用者番号を登録済の方は、利用者番号・パスワードを入力して「ログイン」ボタンをクリックすることにより、 システムにログインして施設予約等の操作を行うことができます。

以下のメニューは、利用者番号を登録していない方でもご覧いただけます。

- ・予約 (空き状況の照会)
- ・抽選 (抽選情報一覧の照会)
- ・ご利用ガイド
- ・館・施設一覧
- ・イベント検索
- ・サイトマップ
- ・利用環境

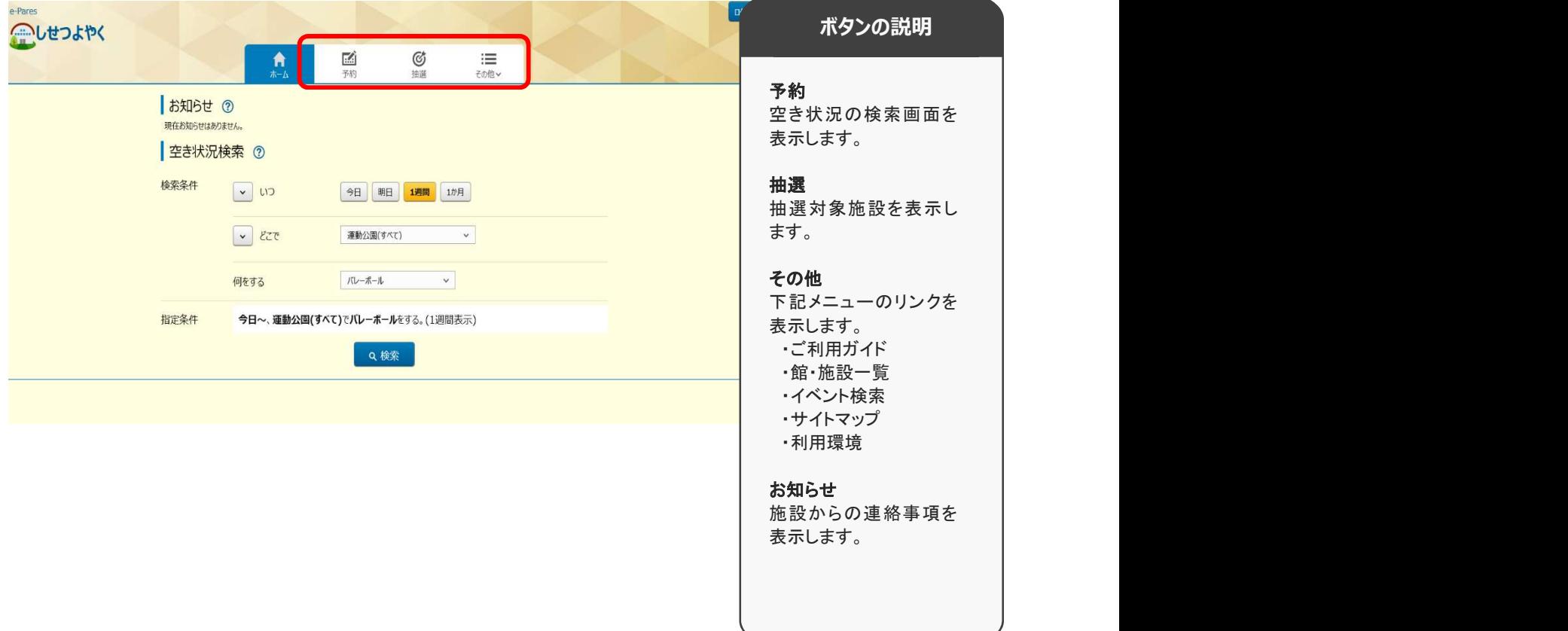